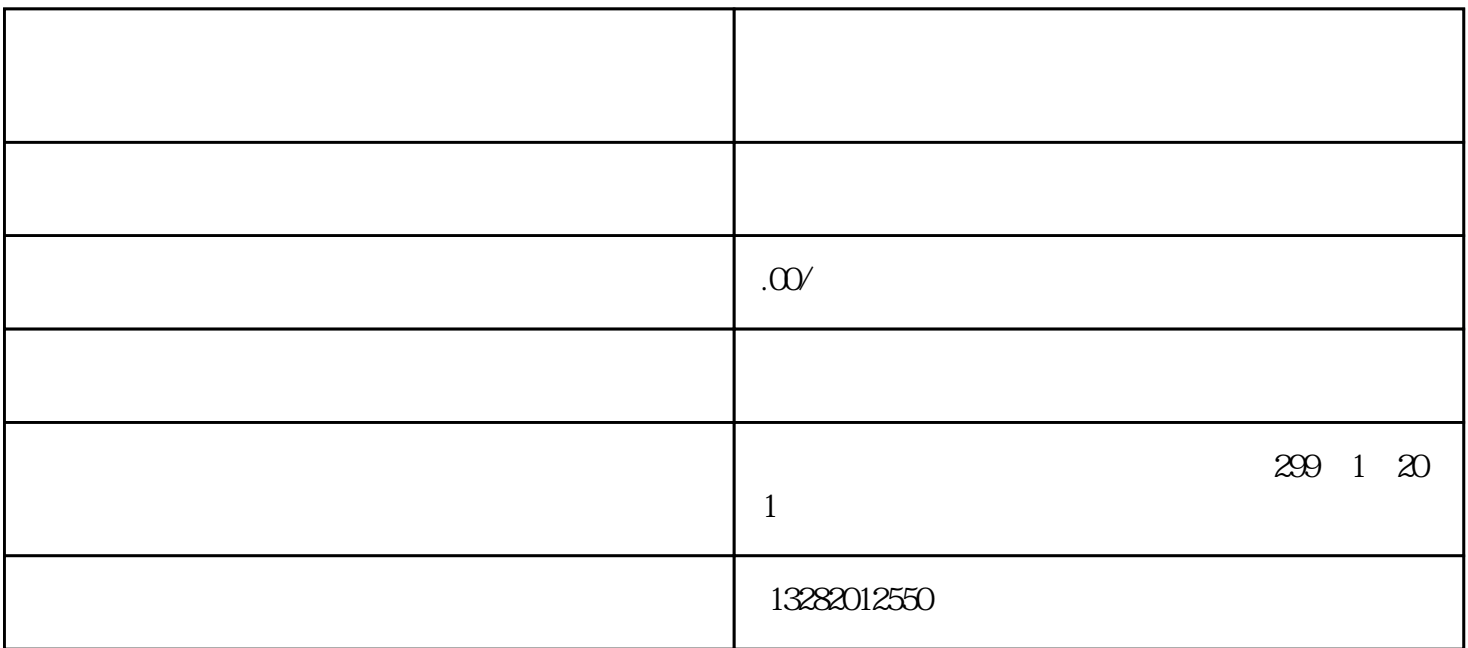

 $1$ 

- 设置示波器的垂直和水平缩放,使得信号能够在屏幕上完整显示,并且不会过载或失真。

 $\mathfrak{2}$ 

- 确保示波器与测试信号源正确连接。

 $3<sub>z</sub>$ 

- 选择合适的触发方式和触发电平,以确保触发到噪声信号。

 $PSD$  and  $Mz$ 

## - 打开示波器的FFT(快速傅里叶变换)功能,以便进行频谱分析。 - 开始触发示波器,记录并显示噪声波形。 4、 分析噪声特征:

- 选择恰当的时间基准,使得波形在屏幕上能够完整显示,且不过于密集或稀疏。

- 使用示波器的游标或测量功能,测量并记录噪声的峰-峰值、均方根值等参数。 - 使用示波器的FFT功能,将噪声波形转换成频谱图,并分析频谱中的主要成分和功率密度分布。

 $5<sub>5</sub>$ - 在进行噪声测试之前,先对示波器进行校准,以确保其测量准确性。

- 在测试过程中,注意使用屏蔽线缆或隔离设备,以降低外界干扰对测试结果的影响。  $6 \,$ 

- 将测试结果记录下来,包括噪声波形、频谱图和测量参数。 - 对测量结果进行评估,判断噪声的级别是否符合设计要求,并分析可能的噪声来源和影响。